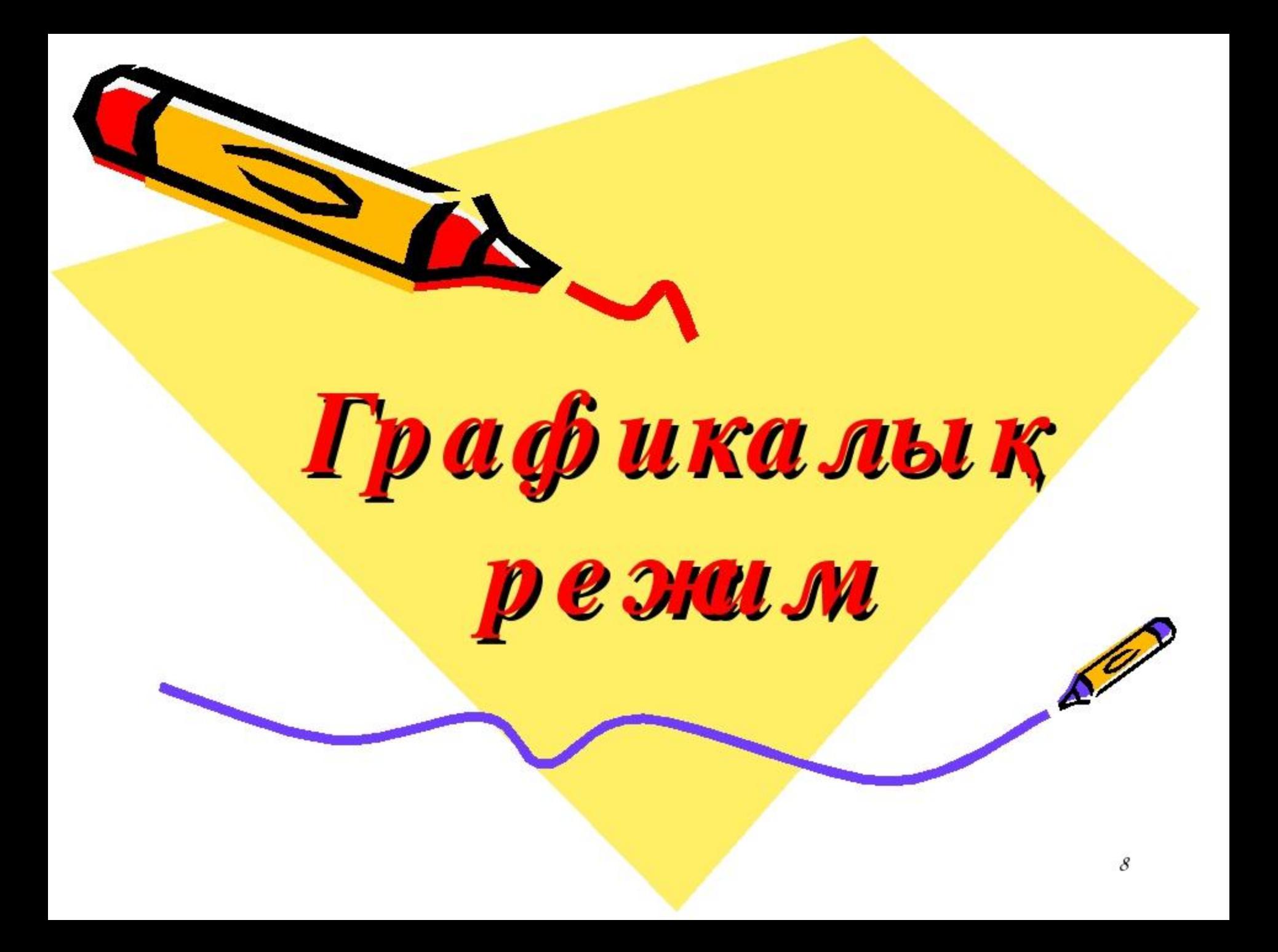

**\*ГРАФИКАЛЫҚ РЕЖІМ** (Графический режим; graphics mode) экранға пиксельдерден (нүктелерден) тұратын күрделі графикалық бейнелерді шығаратын дисплей жұмысының режімі. Экранға графикалық қарапайым (нүктелер,кесінділер,шеңберлерж/е т.б.) дүниелерді шығаратын əрекеттер GRAPH графикалық модулінде жиналған.Оны өздеріңнің прогрммаларының модулін сипаттайтын бөлігінде көрсету керек:

\*Uses Graph;

- \*Free Pascal ортасында графикаға C:/FPC/2.2.0/untis/i386-win32/ graph бумасында орналасқан graph.ppu жəне graph.o файлдар қызмет көрсетеді.
- \*Процедура параматрлері:
- \*Gd-графикалық драйвердің атауы;
- \*Gm-графикалық режимнің нөмірі;

Сурет салып біткеннен кейін графикалық режимін CloseGraph; командасымен жабу керек.

\*Графикалық режимде сурет салу үшін қолданылатын операторлар: Put. Pixel(x, y, color)-экранға Х, У координаталары арқылы нүкте салады. Color-оның түсін анықтайды. Line(x, y 1, x 2, y 2)-экранда x1, y1 нүктесынен х2, у2 нүктесіне дейін кесінді сызады. Түсін орнату Set. Color(Color: integer); Суретіндегі негізгі түсті орнатады. Set. Bk. Color(Color: integer); Ағымдағы фонның түсін орнатады..

\*Коордтинаттар жазықтағы Турба Паскальдағы графикалы режимде төмендегі координаттар жазықтығы пайдаланылады. Графикалы режимдегі координаталар жазықтығында бірінші Х координатасы көлденінен солдан оңға ал екінші У координатасы тігінен жоғарыдан төмен қарай өзгеріп отырады. Координатты басы сол жақ жоғары бұрыштағы (0, 0) координатасы болып табылады. Х координатасында 640, ал У координатасында 480 нү ктесі бар, яғни, ү координатаны оң жақтағы бұрышында нүкте (640, 480).

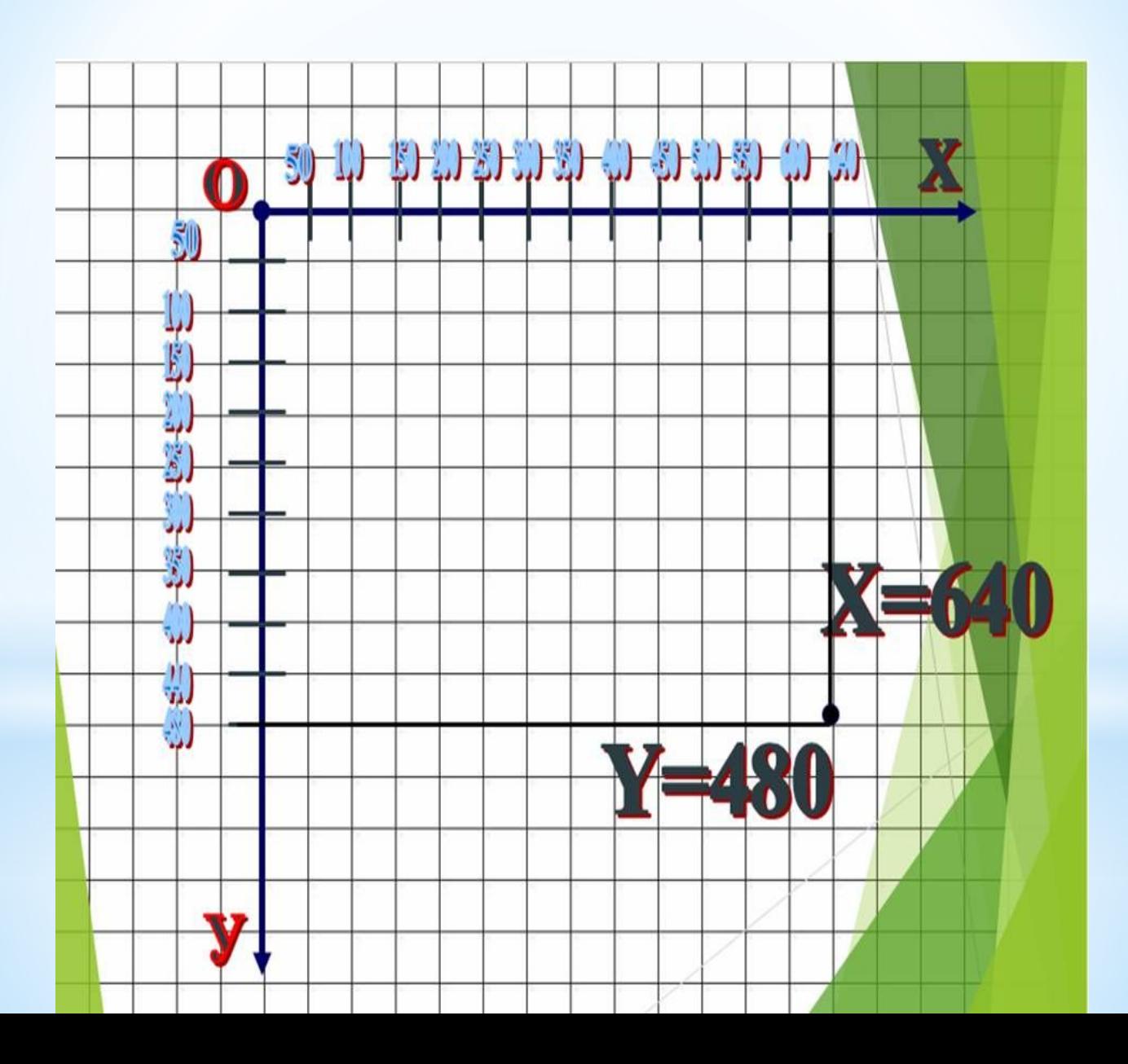

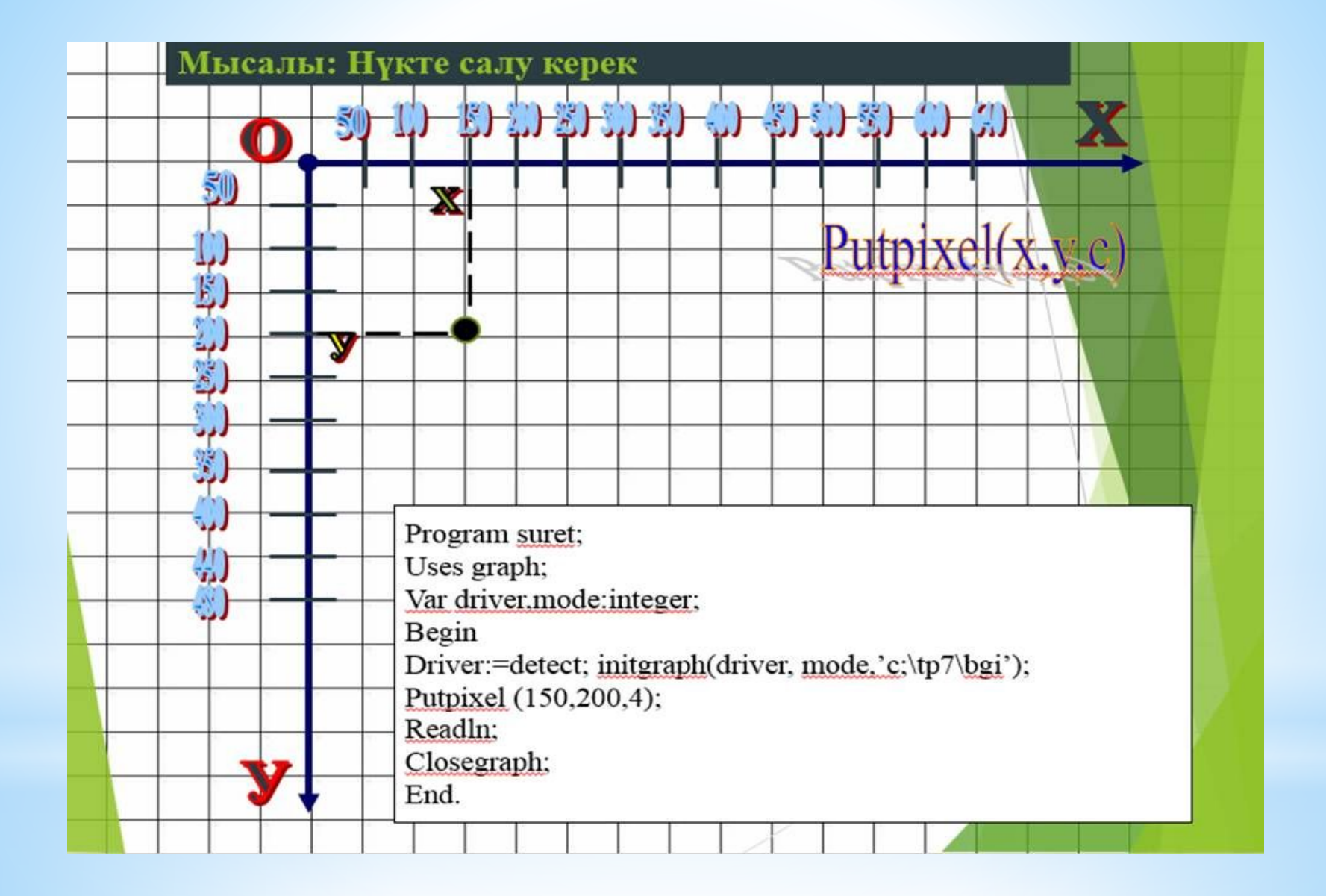

# Модуль Graph

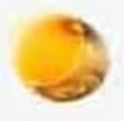

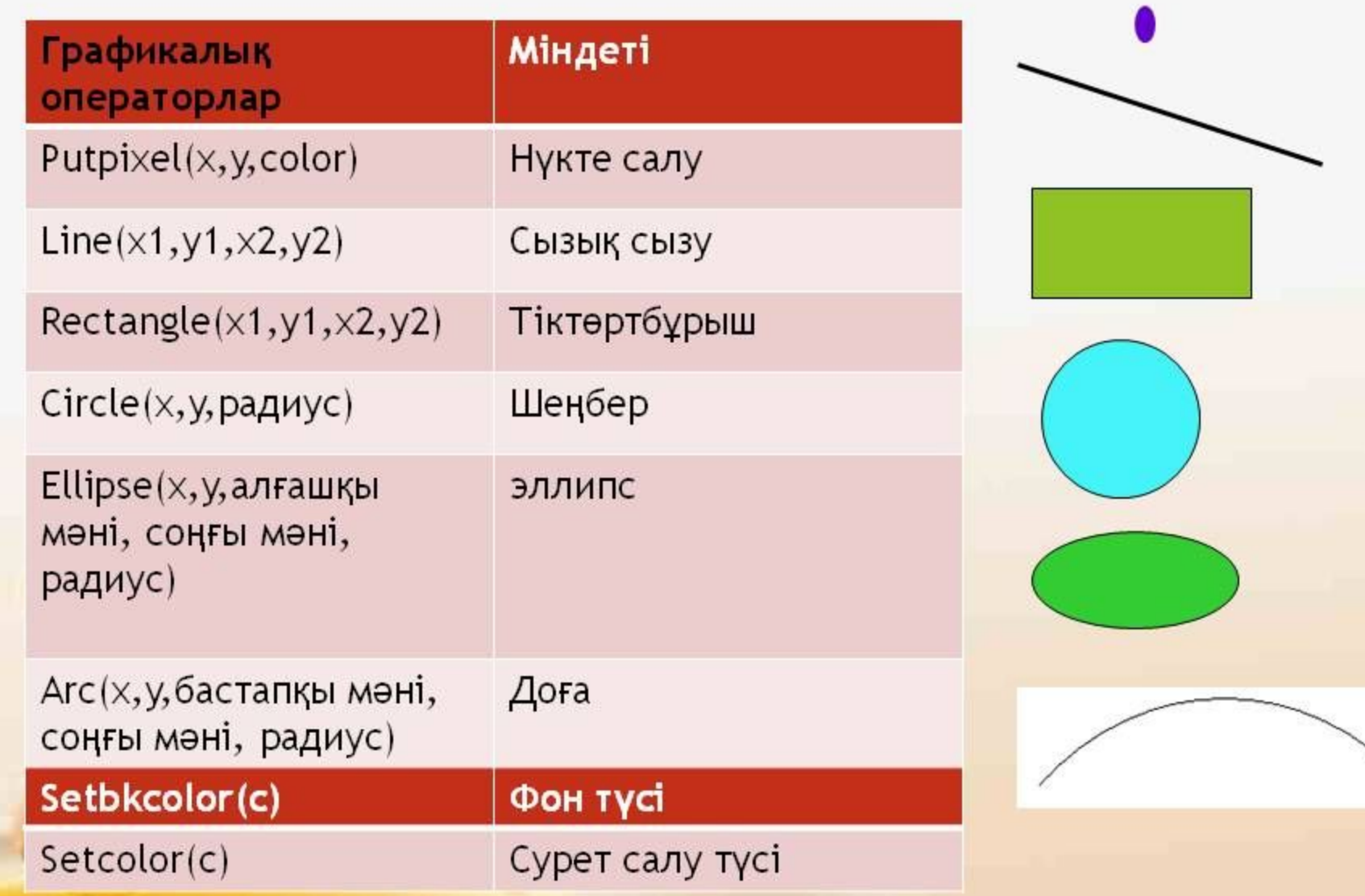

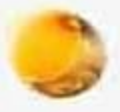

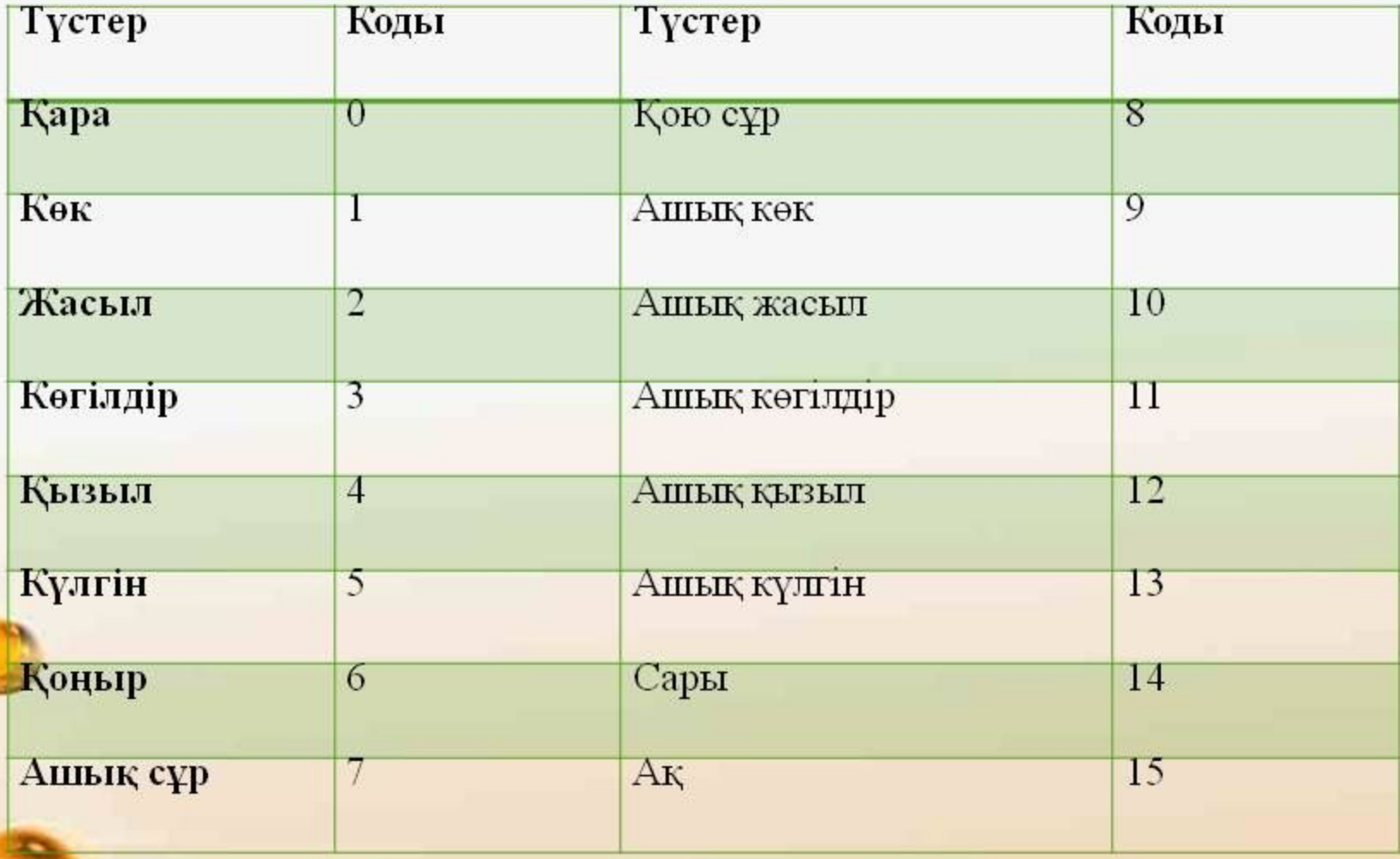

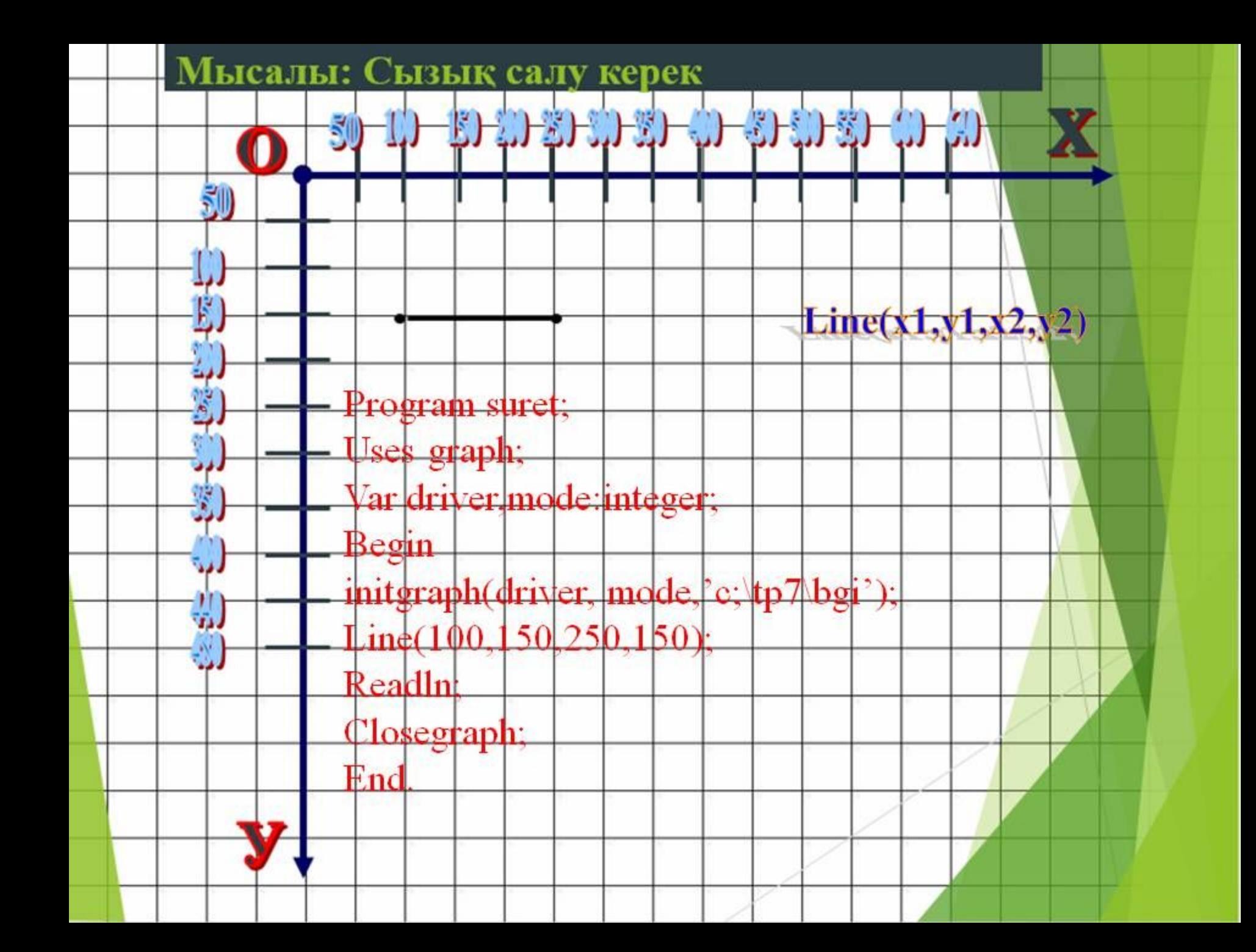

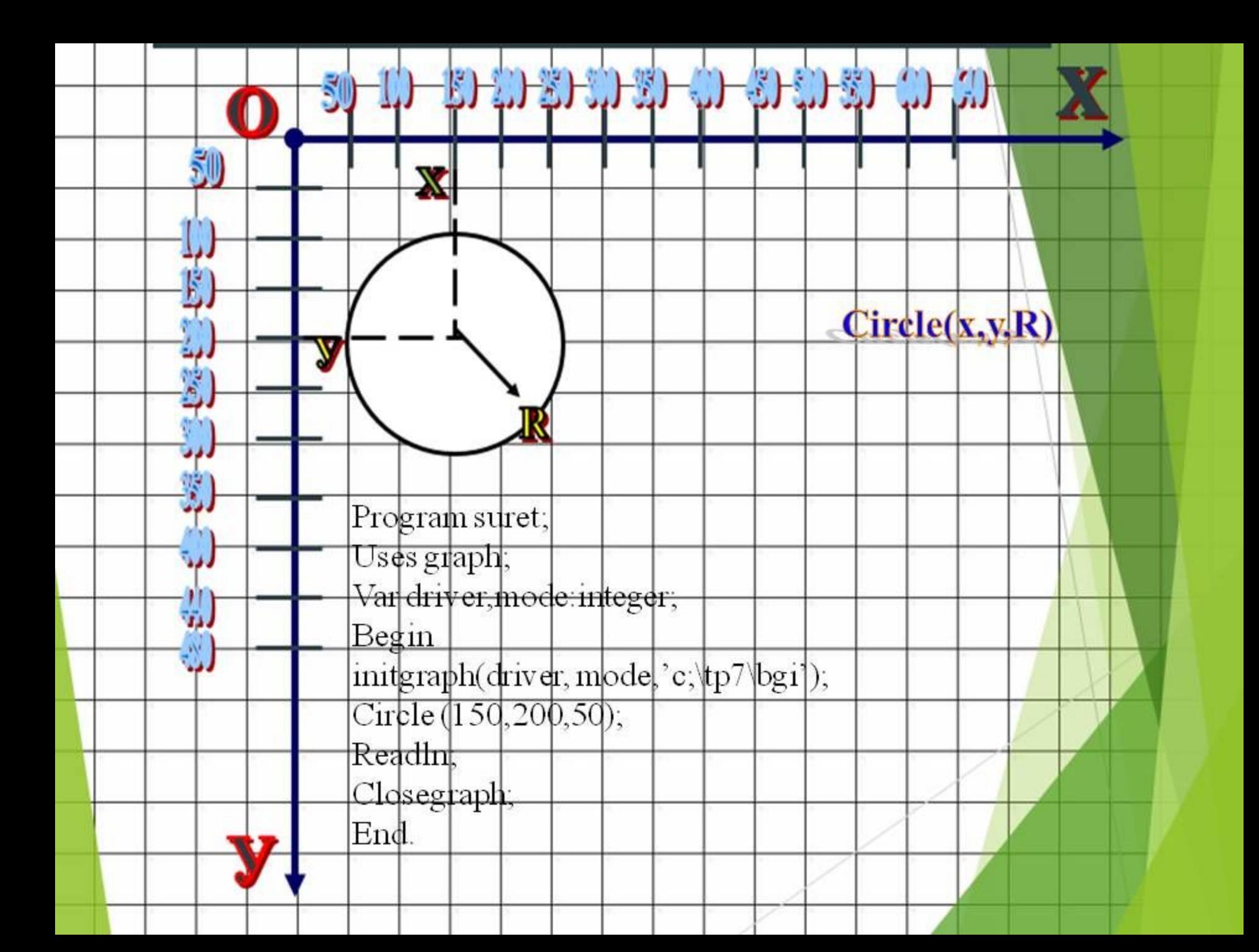

Program suret; Uses graphABC; Begin circle $(250, 100, 30)$ ; circle(250,180,50); circle $(250, 300, 70)$ ; circle(180, 175, 20); circle(320, 175, 20); circle $(235, 100, 5)$ ;  $circle(265, 100, 5)$ ;  $line(250, 105, 260, 115)$ ; End.

#### GraphABC.NET

 $\mathbf{x}^{\top}$ 

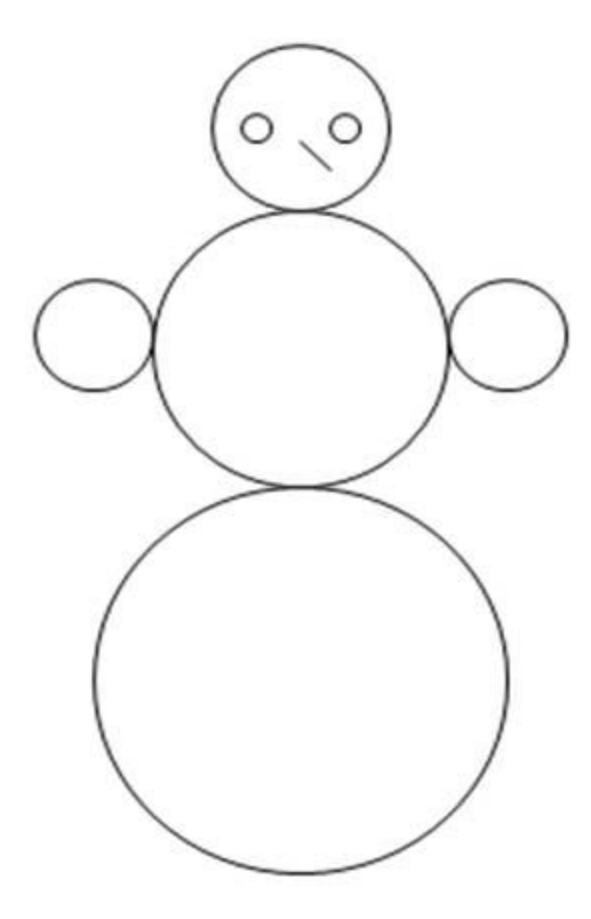

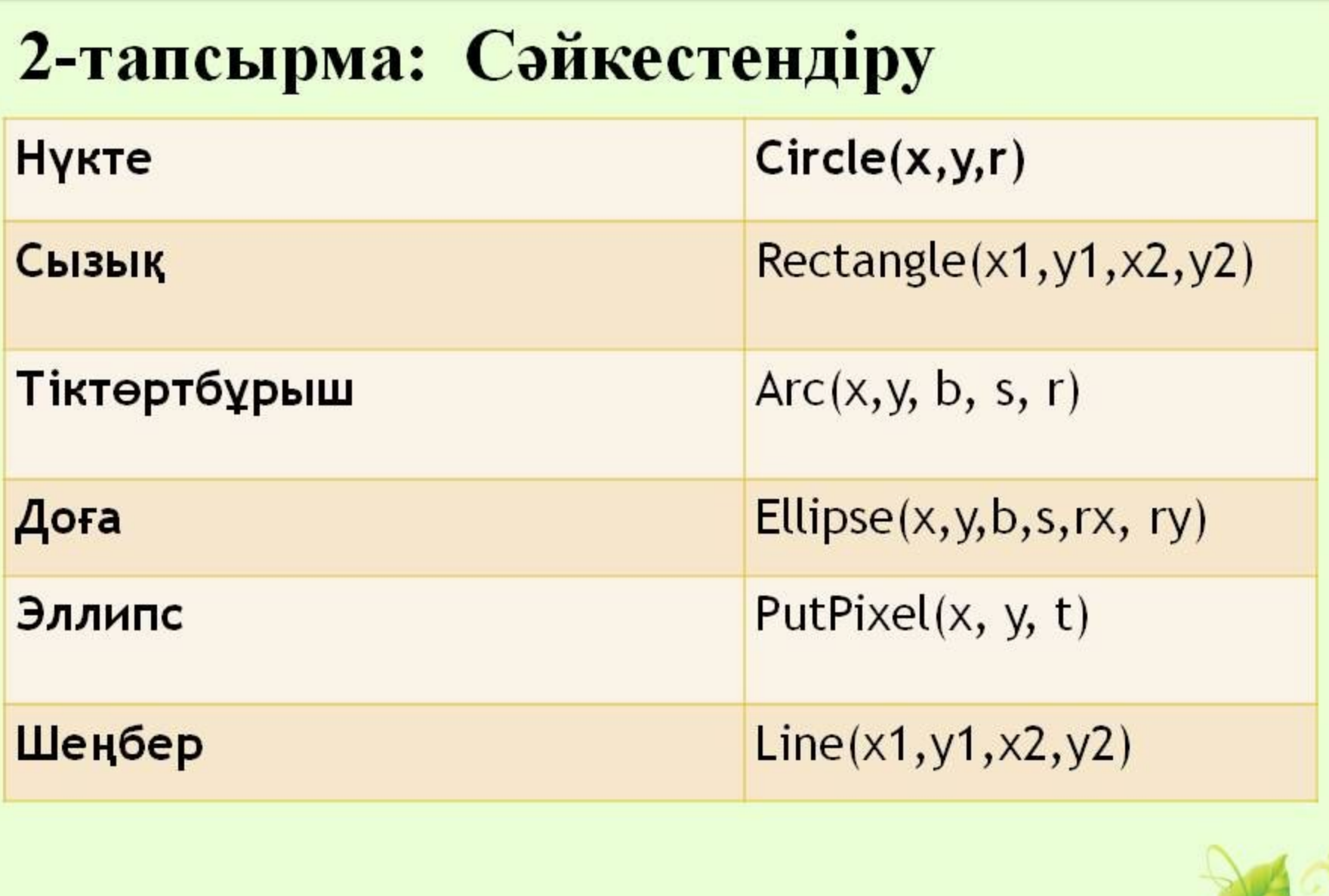

oce

musafirova.ucoz.ru

### Ой қорыту «Тест тапсырмалары»

1. InitGraph процедурасының қызметі?

А) драйвер типін, орналасуын, жұмыс режимін көрсетеді

- В) драйвер типін ғана көрсетеді
- С) фон түсін анықтайды

2. Егер кескінге түс берілмесе қалыпты жағдайда экранға қандай түспен шығады?

 $B)$  ak  $C)$  kek А) қара

3. Турбо Паскаль бағдарламасында графиктік драйверлердің орналасу жолы?  $B)$  'D: \TP\BGI' C) 'C: \TP'  $A)$  'C:\TP\BGI'

4. Графикалық режимнен шығу:

a) Set Fill Pattern b) GetGraph Palette

c) CloseGraph

# Тест тапсырмаларының жауаптары:

 $1) a$  $2)$  B  $3) a$  $4) c$ 

Follow, do 75gmall of

*<u>Yйге тапсырма</u>* Кабинетте қорап қойылып, окушылар өз тапсырмаларын алады.

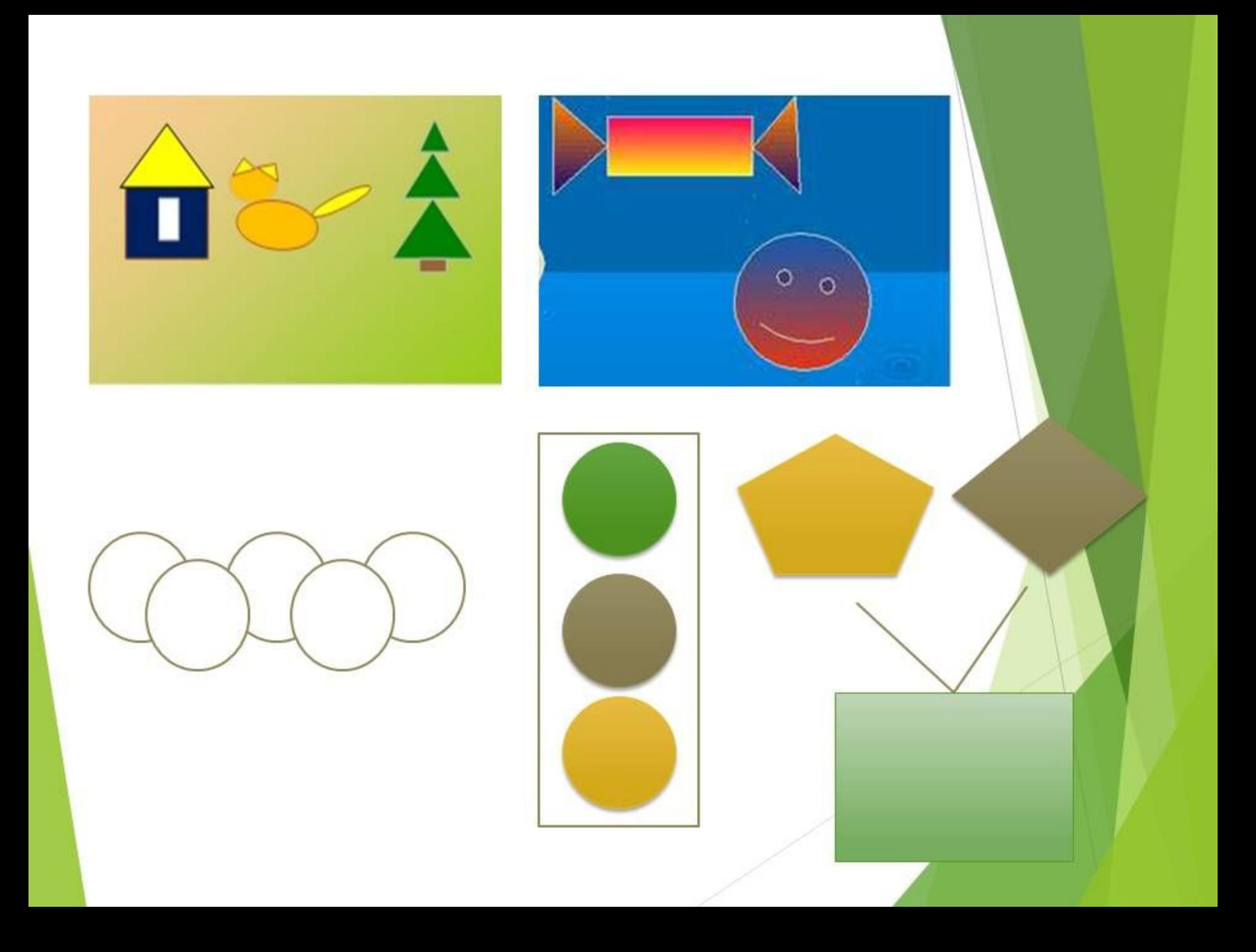

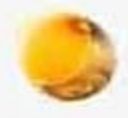

## Рефлексия.

- 1. Осы сабақтан не үйрендім?
- 2. Нені үйренуім керек?
- 3. Бұл сабақтан қандай әсер алдым?